# **Root**

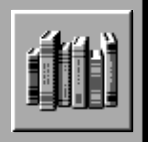

# **Mark Preface/Volume Preface/Volume**<br>
Preface/Volume Preface/Volume<br>
Mark Wext Works Link<br>
Mark Wext Works Link<br>
Mark Wext Works Link<br>
E-Mail Visit and<br>
E-Mail Visit and<br>
E-Mail Visit and<br>
E-Mail Visit and<br>
E-Mail Visit an

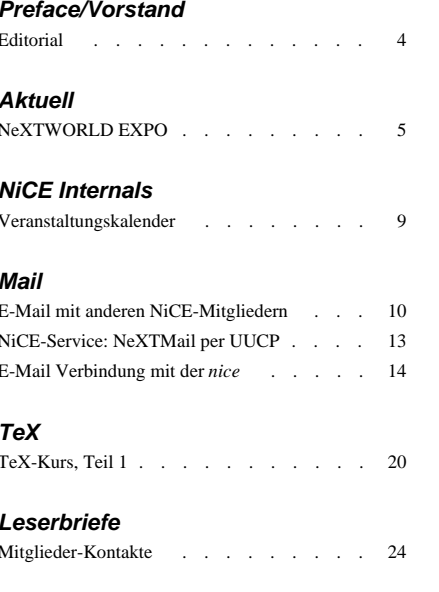

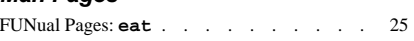

# **Preface/Vorstand**

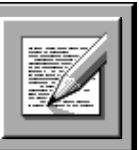

# **Liebe Leserin, lieber Leser**

Dies ist bereits die zehnte **PowerKey-**Ausgabe (die zwei Ausgaben meines Vorgängers Matthias Heubi mitgerechnet)! Rechtzeitig zu diesem kleinen Jubiläum haben wir auch wieder einen neuen Umschlag gedruckt, welcher nun das äussere Erscheinungsbild der nächsten paar Nummern bestimmen wird.

Ein Schwerpunktthema dieser Ausgabe ist die Ende Mai über die Bühne gegangene *NeXTWORLD EXPO* mit der Präsentation von NEXTSTEP 3.1 für Intel-Prozessoren. (Man beachte übrigens die neue Schreibweise von NEXTSTEP: Nach NeXTstep und NeXTSTEP schreibt man neuerdings alles mit Grossbuchstaben; NeXT selber jedoch noch immer mit einem kleinen 'e'.) Ab Seite 5 erfährst Du alles über NeXTs Start als Software-Firma, NEXTSTEP 3.1 (und 3.2), sowie über die beschlossene Zusammenarbeit mit Hewlett-Packard.

Daneben möchten wir unseren Mitgliedern wieder einmal das Thema *Mail* näherbringen. Wer bereits Besitzer eines Modems ist (aber auch alle anderen!) sollte unbedingt die zwei E-Mail Artikel unseres Präsidenten Neil Franklin lesen (ab Seite 10).

TeX-Anhänger aufgepasst: Dominik Moser startet in dieser Ausgabe mit einem kleinen Einführungskurs (Seite 20). Weitere Folgen in den nächsten Ausgaben.

NEXTSTEP 3.1 für Intel-Prozessoren wird hoffentlich bald eine grosse Verbreitung finden, und so werden wir uns in Zukunft auch öfters mit der "Weissen Hardware" befassen (Tests verschiedener Rechner-Konfigurationen usw.). — Die NiCE steht damit auch PC-Benutzern mit Rat und Tat zur Seite.

**Adriano Gabaglio, Redaktor**

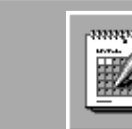

# **Aktuell**

# **NeXTWORLD EXPO**

**Vom 25. – 27. Mai 1993 fand in San Francisco die zweite jährliche NeXTWORLD EXPO statt. Höhepunkt der diesjährigen Ausstellung war die Auslieferung von NeXTSTEP 3.1 für Intel-Prozessoren, sowie NeXTs Umwandlung in eine reine Software-Firma. — Neben einem Bericht unseres "Ausland-Korrespondenten" George Fankhauser drucken wir hier einige Presseberichte, die uns von NeXT zur Verfügung gestellt wurden.**

# **NeXTWORLD Bericht**

## **Steve Jobs' Keynote**

Steve Jobs zeigte seine Demonstration auf zwei Intel GX-PCs (d'ARTstation Turbo Color). Fazit der Keynote: Nur NeXTSTEP und Windows NT machen das 32-Bit-Rennen. Um gegen Microsoft antreten zu können, muss man zehn mal besser sein.

Folgende PC-Hersteller werden ihre PCs mit NeXT-STEP vorinstalliert ausliefern: NEC, DEC, EPSON, DELL, DG und Intel mit der GX (in Europa durch d'ART Computer GmbH in Hamburg, Vertrieb in der Schweiz durch die Uptime Object Factory Inc). HP und Compaq unterstützen NeXTSTEP auch, lassen es aber von den Händlern installieren.

# **Termine**

Ab Oktober 93 ist NeXTSTEP 3.2 (Upgrade von 3.1 auf 3.2 kostenlos) erhältlich. Es wird viel mehr Driver enthalten. Mit NS 3.2 kommt auch der Windows-Support, welchen man die ersten 30 Tage gratis testen kann.

Ab Ende Jahr kommt die neue Videokompression NeXTime auf den Markt. Nach Aussagen von NeXT ist die verwendete Technick leistungsfähiger als vergleichbare Kompressionen von Apple oder Microsoft. Sie kann auch für Videokonferenzen eingesetzt werden.

Ab Q2/94 ist NeXTSTEP auf den HP/PA-RISC Maschinen erhältlich.

**George Fankhauser**

# **NeXT Debuts as a Software Company**

SAN FRANCISCO, May 25, 1993 – Completing its transition to a software company, NeXT Computer, Inc. today announced key industry partnerships and product milestones. The announcements were made at NeXT-WORLD EXPO, held here at the Moscone Center, May 25-27.

Leading the list of partnership agreements, NeXT and Hewlett-Packard Company have formed Object+Enterprise, a major technology and marketing initiative chartered to bring NeXTSTEP, NeXT's advanced objectoriented software, to the financial services community. Additionally, OEM distribution agreements were announced with Digital Equipment Corp., Compaq Corporation and NCR Corp., and VAR agreements with Abbott, Linotype and Comnetix.

In another move to further strengthen the company, industry leaders Larry Ellison, president and CEO of Oracle Corp., and Dan Case, president and co-CEO of Hambrecht & Quist, Incorporated will be joining NeXT's Board of Directors.

NeXTSTEP for Intel processors, NeXT's object-oriented software for Intel-486 and Pentium-based computers began shipping today, worldwide, with several customers announcing large-volume commitments.

"During the past five months, NeXT has built the infrastructure, developed the partnerships and completed the software needed to succeed as a software company," said Steven P. Jobs, chairman and CEO of NeXT. "Getting commitments for 25,000 units out of the gate is an significant indication of the momentum building behind NeXTSTEP."

# **HP and NeXT form Object+Enterprise**

Hewlett-Packard Company and NeXT Computer, Inc. have launched the Object+Enterprise, a technology and marketing initiative to provide object-oriented technology in an enterprise-wide, client-server environment.

# **Aktuell**

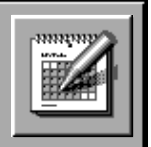

Initially targeted toward the financial services industry, the goal of Object+Enterprise is to deliver the first complete computing solution that exploits the power of object orientation across clients and servers. Object+ Enterprise will allow users to develop the enterprisewide applications they need to keep pace with fastchanging business environments.

Under the terms of the agreement, HP and NeXT will combine the forces of NeXTSTEP, NeXT's objectoriented software, with Hewlett-Packard's spectrum of desktop and server computers-HP Apollo 9000 Series 700 workstations, Intel-based Vectra PCs, and Series 700 and 800 servers-with products available starting in 1993.

# **Leading PC Manufacturers and VARs support NS**

Digital Equipment Corporation, Compaq and NCR announced they will offer NeXTSTEP for Intel processors pre-installed or bundled by reseller organizations on certain models of their 486-based systems and future product offerings based on Intel's Pentium microprocessor. They join Data General Corporation, Dell Computer Corporation, EPSON America, Incorporated, Hewlett Packard Company, NEC Technologies, Inc. and Siemens Nixdorf in providing system support for NeXTSTEP.

Abbott Laboratories Diagnostics Division joins Linotype, Comnetix, Systemhouse, Booz Allen & Hamilton, Pencom, and VideoNet in the growing list of prominent NeXTSTEP VARs and System Integrators. Abbott will purchase 6,000 copies of NeXTSTEP 3.1 for Intel processors for its new lab analysis system aimed at the medical diagnostic laboratory market.

# **NeXT adds industry leaders to Board of Directors**

To assist with its growth as a software company, NeXT adds two software industry leaders to its Board of Directors: Lawrence J. Ellison, president and CEO of Oracle Corp., and Daniel H. Case III, president and co-CEO of Hambrecht & Quist Incorporated.

"We are very pleased to have two of the technology industry's most prominent leaders join our board," said Jobs of NeXT. "Their experience and guidance will be invaluable as we complete our transition from a workstation manufacturer to a software company. Larry and Dan will be actively involved as NeXT addresses the strategic and operations challenges of becoming the premiere supplier of object-oriented software."

# **Commitments for over 25,000 copies of NeXTSTEP received**

Today, NeXT begins shipping NeXTSTEP 3.1 for Intel processors and NeXTSTEP Developer, object-oriented software that runs on industry-standard Intel 486- and Pentium-based PCs. NeXTSTEP has received customer and industry accolades for its technical superiority and for speeding the development of custom applications, offering five to ten times the productivity of other platforms.

Contracts representing commitments in excess of 25,000 units have been signed with: Abbott Laboratories, McCaw Cellular Communications, Chrysler Financial, Wiltel, Skyway Freight Systems, Inc, Logibec, Continental Computers, Booz Allen & Hamilton, Pan-Canadian, Sky Mall, Inc. and VideoNet.

Customers can purchase PCs that run NeXTSTEP from leading PC manufacturers, as well as their VARs, system integrators and resellers. Users may also purchase shrink-wrapped copies of NeXTSTEP through several value-added resellers, integrators, software resellers, distributors. Large corporate accounts can purchase directly from NeXT.

# **NeXT embraces new technologies, including Photo CD and NeXTIME**

To better meet the growing needs of its multimedia customers, NeXT has embraced Kodak's Photo CD technology as part of its multimedia strategy. As a first step in this strategy, NeXTSTEP Release 3.1 includes a demonstration application called Photo Album that allows users to view high-quality images based on Kodak's Photo CD standard.

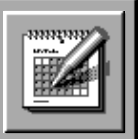

NeXT also announced it is developing NEXTIME, a real-time video compression application that allows users to store video on disk and incorporate it into multimedia applications. NEXTIME will be a major part of NeXT's multimedia architecture and allow application developers to bring real-time video to the desktop.

# **NeXT Announces Support For HP 9000 UNIX- and RISC-based Systems**

SAN FRANCISCO, May 25, 1993 – NeXT Computer, Inc. today announced a new generation of business solutions that increase productivity for the financial services industry on Hewlett-Packard Company's UNIXand PA-RISC-workstations and business servers.

The new solution – Object+Enterprise – combines NeXTSTEP, NeXT's object-oriented software with the HP 9000 product family, providing a client/server solution based on object-oriented technology for the financial services industry. Object+Enterprise will enable customers to develop and deploy object-oriented applications across the enterprise, delivering state-of-the-art desktop to data center solutions.

As part of the Object+Enterprise solution, NeXT will provide the following three key products:

- NeXTSTEP Release 3.1, NeXT's object-oriented software, is expected to be available on HP Apollo 9000 Series 700 workstations, in mid-1994.
- NeXT's Portable Distributed Objects (PDO) for the HP 9000 Series 800 business servers running HP-UX is expected to be available in the fourth quarter of 1993. PDO provides a basis for deploying objectoriented applications across the enterprise.
- NeXT's NetInfo network management software for the Series 800 servers running HP-UX is expected to be available in the fourth quarter of 1993.

The Object+Enterprise also will integrate NeXTSTEP and key distributed computing standards including OMG's CORBA, OSF's DCE and DME:

"HP listens to its customers, and our financial services customers want NeXTSTEP," said Willem P. Roelandts, vice president and general manager of HP's Computer Systems Organization. "Several major HP customers have selected NeXTSTEP as their strategic solution for financial service application development and deployment. The HP/NeXT solution embodies innovative technology and world-class, enterprise computing experience."

"The combination of HP's advanced workstation and server products and NeXTSTEP will give our customers a truly scalable architecture," said Steven P, Jobs, chairman and CEO of NeXT. "Our goal is to provide a complete object-oriented foundation for client/server computing that spans the enterprise. This is an excellent alliance for NeXT, especially given HP's leadership in enterprise computing and object-oriented computing standards."

"Object+Enterprise clearly addresses our need to deploy applications quickly by combining the sophisticated development power of objects with an intuitive user interface for our non technical user," said Craig Heimark managing director of Swiss Bank Corporation. "With NeXTSTEP and distributed objects running across HP's complete product family, we have a powerful, scalable, distributed computing platform that may well become our strategic architecture for the '90s."

## **NeXT on HP**

NeXT's Portable Distributed Objects (PDO) for PA-RISC allows NeXTSTEP objects to be deployed on HP's Series 800 servers running HP-UX. The PDO software, which includes an Objective-C compiler and runtime environment, will allow developers to create flexible, scalable applications that take full advantage of client/server networks.

NeXT's NetInfo for the Series 800 allows centralized management of NeXTSTEP-based clients and servers. NetInfo will provide management capabilities that interoperate with HP OpenView network and system management environment.

# **Aktuell**

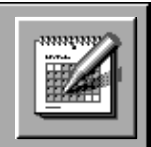

HP's desktop computers provide a broad range of choices for client systems, ranging from the Vectra line of Intel-based PC products, available with NeXTSTEP today, to the PA-RISC based Series 700 workstations, available with NeXTSTEP soon.

# **HP 9000 Workstations and Servers**

HP 9000 workstations and servers have consistently led the industry in performance for both technical and business-computing standard benchmarks. These highspeed systems, which are crucial in the financial services industry, are well suited for business-critical financial modeling and simulation programs, market data dissemination, decision support suites and risk management products. In addition, the object-orientation of NeXTSTEP will provide the benefits of rapid application development and deployment on the Series 700 workstations.

High availability features of the Series 800 servers will provide a secure computing environment for large database operations and will serve as gateways to global multi-vendor networks. The addition of PDO will allow access to enterprise-wide applications from the desktop and faster integration of existing and future client/server applications.

PA-RISC means Precision Architecture Reduced Instruction Set Computing.

CORBA is the Object Management Group's Common Object Request Broker, which provides interoperability among different object-oriented software running on disparate operating systems.

DCE (Distributed Computing Environment) and DME (Distributed Management Group) are the Open Software Foundation's emerging standards for managing distributed computing and heterogeneous networks.

**Conrad Geiger International NeXT and NEXTSTEP User Groups**

# **NeXTSTEP 3.1: Preise und Updatemöglichkeiten**

Die folgende Preisliste wurde uns von Martin Elmer, Geschäftsführer der Uptime Object Factory Inc., zur Verfügung gestellt. In Klammern jeweils die empfohlenen Richtpreise von NeXT in US\$.

Bis 31. Juli gibt es eine NeXTSTEP Trial Version für Entwickler und solche, die es werden wollen. Dazu wird auch ein Video von Randy Nelson mitgeliefert, das dem Entwickler einen Einblick in NeXTSTEP gibt, sowie das Buch von Garfinkel/Mahoney.

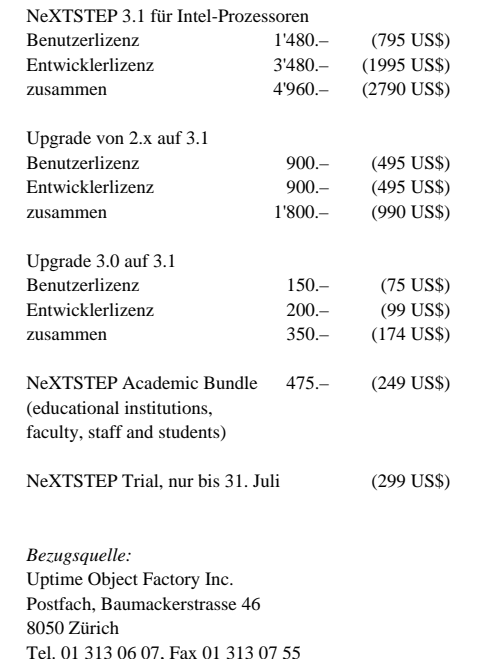

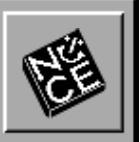

# **Veranstaltungen**

# **NiCE-Meetings**

# **Wann:** jeden zweiten Dienstag im Monat Beginn 19.00 Uhr (bis ca. 21.30) **Wo:** ETH Zürich Hauptgebäude, Raum HG D3.2 Eingang Tannenstrasse benutzen! Tram 6/9/10, Haltestelle ETH/Uni'spital **Themen:** Immer aktuell! Werden nach Möglichkeit im **PowerKey** bekanntgegeben. Beiträge von Mitgliedern sind jederzeit willkommen.

Falls auch Du gerne mal eines userer Meetings mitgestalten möchtest (zB. Vorstellen eines von Dir benutzten oder gar selber entwickelten Programmes usw.), so setze Dich doch bitte mit unserem Präsidenten in Verbindung!

# **talk & copy**

**Wann:** jeden vierten Dienstag im Monat Beginn 19.00 Uhr **Wo:** Informatik-Gebäude (IFW) der ETH, Raum IFW A44 Adresse: Haldeneggsteig 4/Weinbergstr. Tram 6/7/10/15, Haltestelle Haldenegg **Themen:** Hier haben Mitglieder die Möglichkeit, Fragen zu stellen, Erfahrungen auszutauschen sowie die neuste Software zu kopieren. Bring doch einfach Deine Disketten oder besser Deine Festplatte mit! Die NiCE besitzt (fast) alle dazu erforderlichen SCSI-Kabel und -Terminatoren.

# **NiCE-Agenda**

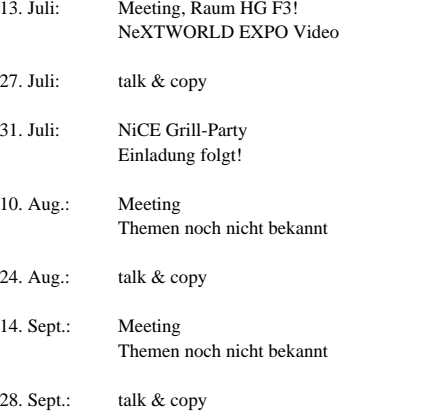

# **NiCE-Markt**

# **NeXTcube, NeXT Laser Printer**

CPU 68040, 24 MB RAM, 520 MB HD Fujitsu, Optical Drive, 2.8 MB Floppy Drive, Megapixel-Bildschirm. Inkl. Software: Sybase SQL Server u. Client, Mathematica, Illustrator, SoftPC, Microphone, WingZ, Improve, Virtuoso, FrameMaker, WordPerfect, TopDraw, Concurrence, grosse Schriftbibliothek uva.

NP: ca. Fr. 40'000.–, VP: Fr. 14'000.–

Daniel Hörler, Dennlerstr. 33, 8047 Zürich Tel. 01 492 45 20, Fax 01 492 45 45

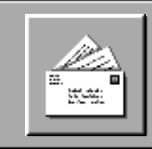

# **E-Mail mit anderen NiCE-Mitgliedern**

**Vielleicht kennen sie E-Mail (Electronic Mail, kurz Mail) bereits und wissen, wie nützlich es ist. Vielleicht haben sie erst in Zeitschriften darüber gelesen und davon geträumt. — Wenn keines von beidem zutrifft, so ist dieser Artikel genau richtig für sie!**

# **Die schöne Welt der Mails**

Dazu ein paar Beispiele:

## **1. PowerKey Artikel schreiben**

Sie haben soeben mit ihrem NeXT einen **PowerKey** Artikel erstellt. Nun wollen sie diesen nicht einfach für alle Ewigkeit bei sich aufbewahren, vielmehr möchten sie, das der Artikel im **PowerKey** erscheint. Dazu müssen sie das Dokument irgendwie zum Redaktor befördern. Sie könnten ihn dazu: (1) ausdrucken und per Post schicken, (2) auf Diskette kopieren und per Post schicken, (3) auf Diskette kopieren und an den nächsten NiCE Treff kommen, (4) den Artikel via Mail schicken. — Von Variante 1 wird der Redaktor gar nicht begeistert sein, da er sinnvolleres zu tun hat, als nochmals einzutippen, was in ihrem Rechner bereits drin ist. Vermutlich wird er sie auffordern, zwischen den Varianten 2 bis 4 eine zuszuwählen: Variante 2 dauert einige Tage, vor allen wenn sie B-Post benützen. Variante 3 kann nur alle zwei Wochen an den NiCE Abenden gemacht werden, vorausgesetzt natürlich, dass sie an den Treff kommen und der Redaktor am selbigen Abend auch anwesend ist, sonst in zwei Wochen wieder probieren. Variante 4 ist äuserst einfach: ein paar Mausklicks und schon wandert der Artikel zum Redaktor. Schnell, billig, ohne Umstände, jederzeit. — Da sowohl ich als auch der Redaktor auf unseren NeXTs über Mail verfügen, hat dieser Artikel den Weg auf diese Weise zurückgelegt. Auch den Weg zu einem Kollegen, der Korrektur gelesen hat, ging über Mail.

# **2. Konfigurationsdateien austauschen**

Am Talk & Copy im April habe ich mit einem Unix Guru über ein äusserst interessantes Progrämmchen gesprochen. Er schilderte es in all seinen guten Eigenschaften… bis der "Hammer" kam: Um es zu benützen, muss man eine Konfigurationsdatei haben, die man selber erstellen muss. Da ich kein Unix Guru bin, anerbot er sich, mir eine Kopie seiner Datei zu geben. Sehr schön, doch er hatte die Datei nicht bei sich (ein NeXT ist halt eben zu schwer um mit sich herumzutragen). Also musste er sie mir schicken. Dazu konnte er: (1) Datei ausdrucken und per Post schicken, (2) Datei auf Diskette kopieren und per Post schicken, (3) Datei auf Diskette kopieren und an nächsten Treff mitbringen, (4) Datei per Mail schicken. — Die Datei kam via Mail, schnell und problemlos.

## **3. Vorstandssitzungen planen**

Bevor ich Präsident der NiCE wurde, war ich Aktuar in einem anderen Verein. In diesem Verein traf sich der ganze Vorstand regelmässig zu Sitzungen, um die Vereinsaktivitäten zu besprechen. Dazu brauchten wir jeweils einen ganzen Abend. Im NiCE dagegen gestalten wir die Vorstansaktivitäten zum grössten Teil einfach per Mail. Mit dem Ergebnis, dass die wenigen Sachen, die in einer Sitzung besprochen werden müssen, einfach durch frühes Erscheinen beim Talk & Copy in einer Stunde erledigt werden können. Alle Vorstandsmitglieder sparen sich eine ganze Menge Ausflüge nach Zürich. Die Vorstandssitzungsprotokolle werden ebenfalls per Mail verteilt. Im anderen Verein musste ich sie ausgedruckt an den nächsten Treff mitbringen oder per Post verschicken.

# **4. Treffen koordinieren**

Wer ist nicht schon an eine NiCE-Veranstaltung gekommen mit der Absicht, jemanden zu treffen, nur um festzustellen, dass er heute nicht anwesend ist? Man könnte es mit einem Anruf versuchen, aber vielleicht ist erst bein fünften Versuch jemand zu Hause. Anrufbeantworter sind gut im Entgegennehmen von Nachrichten, aber wenn der andere zu Hause ist, ist man meist selber wieder fort. Mail-Benützer senden einfach eine E-Mail, der Empfänger liest und beantwortet sie dann, wenn er Zeit dazu hat.

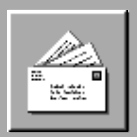

Genug der Beispiele. Mail ist jedenfalls eine tolle Sache. Ich bin erst seit letztem Dezember dabei und völlig begeistert. Meiner Meinung nach ist das die beste Computererfindung, die mir seit der Maus (benütze ich bereits seit sieben Jahren) über den Weg gelaufen ist.

# **Mail benutzen**

Wie benützt man eigentlich Mail, werden sie jetzt fragen? Ist das nicht schwierig? Gar nicht, überzeugen sie sich gleich selbst:

• Starten sie auf ihrem NeXT das Programm **Mail.app** (im Verzeichnis **NextApps**). Es erscheint ein Fenster mit einigen Knöpfen und zwei leeren Feldern (das obere grau, das untere weiss).

• Wenn sie auf den Knopf **Compose** (NeXTSTEP 2.1: **Send**) drücken, erscheint ein zweites Fenster mit Knöpfen, drei kleinen Feldern oben und einem Feld unten. Schreiben sie ins Feld **To:** die Empfängeraddresse (für den ersten Test einfach **me**, damit schicken sie sich selber eine Mail; falls sie ihren Benützernamen mit **User-Manager.app** geändert haben, müssen sie den neuen Namen eingeben). Ins Feld **Subject:** kommt ein Stichwort, das den Inhalt der Mail beschreibt (z.B. **Test**). Das dritte Feld lassen sie einfach leer. In dem Feld in der unteren Hälfte des Fensters kommt die eigentliche Mitteilung (z.B. **Dies ist ein Test**). Um die Mail abzuschicken, drücken sie auf den Knopf **Deliver**, das zweite Fenster verschwindet.

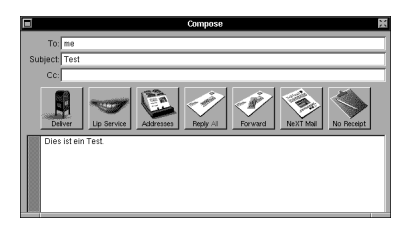

• Der NeXT sortiert nun ihre Mail. Nach einer Weile erscheinen eine Eins, der Absender (**me**, falls sie nichts anderes eingestellt haben) und der Titel der Mail auf der ersten Zeile im oberen Teil des ersten Fensters. Klicken sie die Zeile an, um den Inhalt der Mail im unteren Teil des Fensters zu sehen.

• Schicken sie sich nun eine zweite Mail mit dem selbigen Verfahren und Empfängersdresse, aber anderem Subject und Text. Es erscheint danach einen zweite Zeile mit einer Zwei davor, im oberen Feld des ersten Fensters. Wenn sie auf die Zeile mit der Zwei klicken, erscheint unten der Text der zweiten Mail, wenn sie auf die erste Zeile klicken, der Text der ersten Mail.

• Wenn sie eine Antwort auf eine empfangene Mail senden wollen, müssen sie im ersten Fenster diese anklicken und dann **Compose** drücken. Danach im zweiten Fenster **Reply** drücken, die Adresse des Empfängers und das Subject werden automatisch gesetzt.

• Um eine Mail zu löschen, diese anklicken und den Delete-Knopf drücken. Gelöschte Mails können mit **Undelete** im **Edit** Menu wiederbelebt werden. Es bleibt eine Lücke in den Zahlen am Anfang der Zeilen, um an die gelöschte Mail zu errinnern. Um Mails endgültig zu löschen (und die Zahlen am Anfang der Zeilen neu zu numerieren) müssen sie im **Utilities** Menu **Compact** verwenden.

• Das wars auch schon!

# **Verbindung aufnehmen**

Sich selber Mails zu senden wird nach einer Weile langweilig. Um andern NiCE Mitgliedern Mails zu senden, müssen sie eine Verbindung zwischen ihrer Maschine und der NiCE Clubmaschine (der "nice") herstellen. Dazu gibt es zwei Methoden: Entweder lassen sie es vom offiziellen NiCE Mail Betreuer (Matthias Heubi, Adresse im Impressum) machen, oder sie machen's selber (siehe dazu den Artikel "Mail-Verbindung mit der nice" in diesem **PowerKey**).

# **Namen in der NiCEmail**

Um eine Mail an andere zu senden, muss man als Empfängeradresse die Maschine des Empfängers angeben. Da auf Unix Rechnern wie dem NeXT mehrere Personen arbeiten können, muss zusätzlich zwischen den Personen unterschieden werden können; dazu werden Benützernamen benutzt. Um eine Mail zu schicken, müssen sie daher als Empfängeradresse **Benutzername@Maschinenname** angeben (z.B. **me@myhost**). Das Hauptproblem mit Mail ist oft herauszufinden, wie

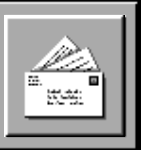

die Adresse des Empfängers lautet (welche Maschine, welcher Benützername?). Um Mail zwischen NiCE Mitgliedern einfach zu machen haben wir auf der nice eine Mail "Sortierzentrale" eingerichtet. Jedes NiCE Mitglied, welches an NiCEmail angeschlossen ist, kann jedem anderen eine Mail zukommen lassen, indem er/sie einfach als Empfängeradresse **Vorname.Nachname@nice.usergroup.ethz.ch** angibt (z.B. für mich **Neil.Franklin@nice.usergroup.ethz.ch**). — Die nice setzt die Personennamen automatisch in den Maschinennamen und Benützernamen des Empfängers um und sendet die Mail an die richtige Maschine weiter. Dieser Dienst heisst NiCEmail.

# **Adressliste aller via Mail erreichbaren Mitglieder**

Mail ist nur interessant, wenn man Personen, mit denen man etwas zu tun hat, erreichen kann. Dies sind zur Zeit etwa 60 (!) Mitglieder. Auf der nice befindet sich eine Datei namens **/etc/sendmail/aliases**, in der unter anderem auch eine Liste der Namen aller mit Mail erreichbaren NiCE Mitglieder enthalten ist. Diese Datei enthält zusätzlich noch einigen "Müll", den man entschuldigen muss, da es sich dabei um die "Namensumwandeldatei" der Mail Sortierzentrale der nice handelt. Einfach im Teil nach **### Full username aliases of all members** die vor den Doppelpunkten stehenden Namen anschauen. Wie aus der Liste ersichtlich, sind nur im amerikanischen Alphabet enthaltene Zeichen in Namen zulässig (d.h. keine Umlaute).

Am besten kopiert man sich diese Datei am nächsten Talk & Copy Abend auf eine Diskette. Dazu einfach den nächstbesten Unix Guru oder ein beliebiges Vorstandsmitglied fragen.

# **Vorstand erreichen**

Neben einer ganzen Reihe von Mitgliedern ist auch der gesamte Vorstand via Mail erreichbar. Neben den Personennamen der Vorstandsmitglieder sind auch die Amtsnamen als Mail Adressen gültig, d.h. ich bin auch als **praesident@nice.usergroup.ethz.ch** zu erreichen. Es empfiehlt sich, für Mails an Vorstandsmitglieder, die in ihrer Vorstandstätigkeit angeschrieben werden, mit

den Amtsnamen zu adressieren, da so Ämterwechsel automatisch berücksichtigt werden. Ausserdem muss man so nicht zuerst im **PowerKey** nachschlagen, wer ein bestimmtes Amt innehat. Für Mails, die an den ganzen Vorstand gerichtet sind gibt es noch die Adresse **vorstand@nice.usergroup.ethz.ch**, welche von jeder empfangenen Mail eine Kopie an alle Vorstandsmitglieder schickt.

# **Nicht-NeXT Benützer**

Ja gibts denn sowas? Eine ganze Reihe der Mail Teilnehmer lassen sich ihre Mails auf ihren Firmen-/ Studienrechner schicken. Einige dieser Rechner sind keine NeXTs. Im Umgang mit diesen Maschinen sollten nur amerikanische Zeichen verwendet werden, da der NeXT Mails mit Umlauten oder mit Drag & Drop eingefügten Dateien auf eine spezielle Art kodiert, die von anderen Rechnern z.T. nicht verstanden wird. Das Resultat ist ein unlesbarer Buchstabensalat auf dem Bildschirm. Generelle Regel: Umlaute nur, wenn der Empfänger garantiert einen NeXT benützt (ist auch beim Vorstand nicht überall der Fall)!

# **Mail weltweit**

Vom Telefon her sind sie sich gewohnt, mit jedem anderen Telefon in der Welt telefonieren zu können. Mit dem bisher gezeigten können sie Mails nur zu anderen NiCE Mitgliedern senden. Das liegt daran, dass die Kosten für Verbindungen an andere Rechner der ETH zu lasten fallen würden. Diese hat uns nur Gastrecht gegeben, unter der Bedingung, dass das nicht passiert. Eine Methode, die Kosten der ETH zu vergüten, ist aus organisatorischen Gründen seitens der ETH nicht möglich. Eine Lösung bietet sich in der Form der CHUUG (der Schweizerischen Unix User Group). Diese wäre bereit, uns eine Verbindung in alle Welt zu geben, was aber einige Hundert Franken kosten wird. Dies ist für ein Einzelmitglied zu viel, könnte aber, durch eine ganze Reihe Mitglieder geteilt, viel weniger (Fr. 10.– bis 30.–) werden. Daher ist diesem **PowerKey** ein Flugblatt beigelegt, auf dem Mail Anwender (sowohl die bisherigen, wie auch die neuen) ihre Meinung kund tun können. Da die Bereitschaft der

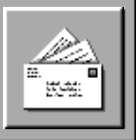

meisten Mitglieder wohl von den Kosten abhängig ist, kann man angeben, bis zu welchem Betrag man für diesen Dienst zu bezahlen bereit ist. Wohl gemerkt: die Kosten sind nur für den Anschluss an die ganze restliche Welt. Die Mail zwischen NiCE Mitgliedern ist stets kostenlos!

# **News und anderes Dienste**

Neben der Mail ist auf dem Flugblatt auch von News und anderem die Rede. News ist ein Mail artiger Dienst, der anstelle von persönlichen Empfängeradressen Stichwörter verwendet. Wer zu irgend einem Thema Fragen hat, schickt diese an alle Personen, die das entsprechende Stichwort angemeldet haben und bekommt oft innerhalb von Stunden Antworten von den weltweit besten Experten zum jeweiligen Thema. Jede Person kann einen Satz von ihn/sie interessierenden Themen angeben und sämtliche zu diesen abgeschickten Texte bekommen. Es sind an News mehr als eine Million Personen weltweit angeschlossen. Irgend einer weiss auf jede Frage Rat. Der angegebene Preis versteht sich als Aufpreis gegenüber reiner Mail.

Andere Dienste bezieht sich auf die Verwendung des etwas teureren SLIP Systemes anstelle von UUCP. Dieses ermöglicht neben Mail und News viele weitere Dienste, inklusive Herunterladen von kostenlosen Programmen und Dokumenten (Public Domain), weltweite automatische Suche nach Programmen, Dokumenten oder Personen. Der angegebene Preis versteht sich als Aufpreis gegenüber UUCP basiertem Mail und News.

Bei auftretenden Fragen bin ich gerne bereit, diese am nächsten User-Treffen (oder per Mail) zu beantworten!

## **Neil Franklin, Präsident NiCE**

Wer E-Mail gleich selber bei sich installieren möchte, findet entsprechende Informationen dazu im nachfolgenden Artikel. Wer sich das nicht zutraut, kann auch eine formatierte Diskette an unseren UUCP-Manager Matthias Heubi (Adresse im Impressum) senden, zusammen mit folgenden Angaben (die in jedem Fall benötigt erden): Rechnerund Benutzername, Passwort. Siehe dazu auch den Artikel "Interpersonal Computing durch UUCP" im **PowerKey** 4/92 sowie das Angebot in der Spalte rechts!

# **NiCE-Service: NeXTMail per UUCP**

**Für NiCE-Mitglieder ist es möglich, NeXT-Mail direkt unter den Mitgliedern auszutauschen. Einzige Bedingung ist ein Modem und ein NiCE UUCP-Account.**

Falls Du Interesse hast, direkt per Modem NeXTMail mit anderen Clubmitgliedern auszutauschen und viele wertvolle Infos per E-Mail zu erhalten, so sende uns bitte:

- formatierte Diskette (Kapazität egal),
- Hostname Deines NeXT-Computers (wird als Mail-Adresse verwendet),
- Loginnamen aller Mail-Benützer,
- frankiertes und adressiertes Antwortcouvert.

NeXTMail wird per UUCP übertragen. Mit der Diskette erhältst Du die notwendigen UUCP Installations-Files. Detaillierte Kenntnisse von UUCP sind zur erfolgreichen Installation *nicht* erforderlich.

Durch NeXTMail erhältst Du alle aktuellen Clubinformationen. Ausserdem erhalten NiCE-Mitglieder mit E-Mail-Verbindung die NeXT-Mailingliste mit aktuellen Informationen von NeXT direkt (falls gewünscht).

*Der NeXTMail-Service der NiCE – NeXT User Group ist nur für Mitglieder und für diese kostenlos. Mail kann nur unter Clubmitgliedern verschickt werden. Kostenpflichtige internationale Verbindungen sind nicht möglich.*

Interessenten senden die oben erwähnte Sachen an:

*NiCE – NeXT User Group UUCP Administration Matthias Heubi Postfach 106 8621 Wetzikon 4*

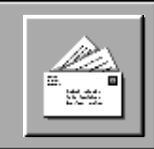

# **E-mail Verbindung mit der nice**

**Haben sie den Artikel "E-mail mit anderen NiCE Mitgliedern" gelesen und gedacht, wie schön es wäre, wenn sie zu Hause an ihrem NeXT einen Mail Anschluss hätten? Dazu müssen sie, wie dort erwähnt, ihren NeXT mit der NiCE Clubmaschine (der "nice") verbinden. Der folgende Artikel erklärt ihnen, wie sie dies tun können.**

Man benötigt lediglich die mit dem NeXT bereits mitgelieferte Software sowie ein Modem (Fr. 500.– bis 1000.–). Falls ihnen beim Wort Modem Horrorgeschichten von PC- oder Mac-Besitzern in den Sinn kommen: vergessen sie diese sofort, beim NeXT geht das alles, wie üblich, einfach und problemlos.

Um Mail einzustellen, muss man einige Dateien mit den für den jeweiligen Rechner gültigen Namen und Texten ergänzen. Diese sind vom Maschine zu Maschine verschieden. Gezeigt wird hier die Einstellung, wie sie für Benützer von NeXTSTEP 3.0 (mein System) aussieht, mit Anmerkungen für NeXTSTEP 2.1. Es werden die englischen Bildschirmausgaben benutzt (weil ich nur diese kenne).

Der Artikel sieht beim Durchlesen zwar nach viel aus, aber das liegt nur daran, dass ich alles sehr detailliert beschreibe (inklusive Beschreibungen, was auf dem Bildschirm passiert). Ausserdem muss man das hier Beschriebene nur einmal machen (braucht etwa einen oder zwei Samstag- oder Sonntagnachmittage), danach läuft alles (fast) automatisch ab (nur noch anklicken).

Falls sie es doch lieber nicht selber machen wollen, müssen sie nicht verzweifeln: Unser Verleger und UU-CP-Manager Matthias Heubi (Adresse im Impressum) erledigt das für sie. (*Siehe dazu auch die Bemerkung am Ende des vorangehenden Artikels.*) — Achtung: Die hier beschriebene Methode ist nicht identisch mit der Methode von Matthias (seine ist professioneller, diese hier einfacher zum Selbermachen), daher muss man entweder das eine oder das andere machen. Ein Gemisch dürfte wohl nicht funktionieren.

# **Warnung an Unix-Experten**

Es wird in diesem Artikel von einem Leser ausgegangen, der von Unix keine blasse Ahnung hat (und auch nicht haben will) und folglich auch noch nie etwas an seinem System herumgebastelt hat. Experten, die dies getan haben, müssen für die Unterschiede im Vorgehen, sowie für die Kompatibilität dieser Einstellung mit ihren eigenen Änderungen, selber besorgt sein. Es handelt sich beim beschriebenen Vorgang um eine reduzierte Einstellung von UUCP, die nur für Mail mit der nice brauchbar ist.

# **Hardware**

Wie bei allem in der Computerei läuft auch bei Mail ohne Hardware gar nichts. Benötigt werden:

- Computer: Ein beliebiger NeXT,
- Modem: Hayes-kompatibel,
- Modemkabel: Macintosh Modemkabel.

# **Vorbereitungen**

Um Mail mit der nice auszutauschen, brauchen sie ein Modem. Damit der NeXT dieses benützen kann, muss er einige modemabhängige Einstellungen kennen. Um diese herauszufinden, gehen sie folgenderweise vor:

## *Wo ist das Modem eingesteckt?*

Ein Modemkabel können sie bei einem NeXT entweder am Serial A oder Serial B Anschluss einstecken. Ich gehe in diesem Artikel von einem Modem am Anschluss Serial A aus. Falls sie Serial B verwenden wollen, müssen sie überall in diesem Artikel, wo **cua** steht, stattdessen **cub** einsetzen (bei **/dev/cua** wirds dann **/dev/cub**). Achtung NeXTcube Besitzer: Richtig einstecken, Serial A ist der untere und Serial B der obere Anschluss!

## *Datenübertragungsgeschwindigkeit*

Moderne Modems übertragen Daten zwischen Modem und Computer mit 38400 Bit/s. Falls sie ein älteres Modell haben, müssen sie überall in diesem Artikel, wo **38400** steht, die Geschwindigkeit ihres Modems ein-

setzen. Dies wird **19200**, **9600**, **4800** oder gar **<sup>2400</sup>** sein. Achtung: Entscheidend ist die Geschwindigkeit zwischen Computer und Modem und nicht die Geschwindigkeit des Modems über die Telefonleitung (mein Modem macht 38400 Bit/s zum Computer und 9600 Bit/s übers Telefon, was heute üblich ist). Diese Zahlen sollten im Handbuch des Modems stehen. Falls sie unsicher sind, fangen sie sicherheitshalber mit **<sup>2400</sup>** an (das beherrscht jedes Moden). Unten wird beschrieben, wie man selber die richtige Zahl herausfindet.

## *Telefonzentrale*

**Mail**

Damit eine Telefonverbindung zustande kommt, muss das Modem der Telefonzentrale die Telefonnummer des Empfängers mitteilen (muss das Telefon auch). Es gibt dazu zwei Verfahren: Pulswahl (geht mit jeder Zentrale, aber langsam), sowie Tonwahl (schnell, geht aber nur mit neueren Zentralen). Gezeigt wird das Vorgehen mit Pulswahl; falls sie Tonwahl verwenden können, müssen sie überall wo **ATDP** steht **ATDT** einsetzen. Wie sie herausfinden, ob sie Tonwahl haben, wird ebenfalls weiter unten beschrieben.

# **Verbindung zum Modem testen**

Im Verzeichnis *NextApps* das Programm *Terminal.app* starten. Es erscheint nach einer Weile ein Fenster mit weisser Fläche, einer Eingabeaufforderung oben links und einem Cursor (graues Viereck) dahinter. Terminal arbeitet als Dialogprogramm: Es druckt etwas aus (z.B. das Prozentzeichen "%" oder "myhost>"), sie tippen etwas ein, es druckt aus, sie tippen usw. Alle Eingaben ihrerseits werden jeweils durch ein "Return" abgeschlossen.

In diesem Artikel werden alle von Terminal erzeugten Ausgaben in dieser Schrift gedruckt, und alles was sie eintippen müssen **in dieser Schrift**. (Der Text in Klammern ist als Kommentar gedacht, also nicht einzutippen). Hier der Dialog:

% **cu -s 38400 -l /dev/cua** ↵

(Das "%" ist bereits von Terminal geschrieben worden, deshalb nicht eintippen! Nicht vergessen: **38400** und **/dev/cua** falls zutreffend ersetzen.)

Connected

**atz** ↵  $\alpha$ 

**~.**

(Die Tilde "~" befindet sich auf Taste *Shift-Esc*, der Punkt wird nicht im Fenster dargestellt.)

.<br>BBC

[EOT]  $\approx$ 

Gelingt das ganze nicht so, so ist entweder:

- ein Tippfehler vorhanden-> ohne Tippfehler
- das Modem verkehrt eingesteckt -> Serial A oder Serial B prüfen
- der Name falsch -> **/dev/cua** oder **/dev/cub** prüfen
- die Geschwindigkeit zu hoch -> mit **2400** anfangen
- das Modemkabel ungeeignet -> anderes probieren (z.B. von einem Kollegen bei dem es läuft)
- dasModem nicht eingeschaltet -> einschalten (passiert oft!)

Am besten Terminal beenden und neu starten, Moden aus- und wieder einschalten und dann erneut probieren. Wer die Geschwindigkeit seines Modems nicht gewusst hat und daher **2400** verwendet hat, sollte jetzt diesen Test mit immer höheren Zahlen (**4800**, **9600**, **19200**, **38400**) durchführen. Die grösste Zahl, bei der der Test noch funktioniert, ist die gesuchte. Wer ein Modem hat, das **4800** oder gar **<sup>2400</sup>** benötigt, sollte sich dringend überlegen, ein neues zu besorgen. Die Kosten für die Neuanschaffung werden sehr bald durch die geringeren Telefongebühren (kürzere Verbindungszeiten) ausgeglichen werden.

# **Verbindung zur ETH testen**

In Terminal folgenden Dialog ausführen:

```
% cu -s 38400 -1 /dev/cua \angleConnected
atz ↵
\alphaatdp 01 251 20 02 ↵
```
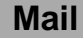

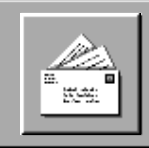

(Dies weist das Modem an, die Telefonnummer der ETH, 01 251 20 02, zu wählen; die Lämpchen am Modem leuchten auf und es ertönen 15 – 30 Sekunden lang Wählgeräusche aus dem Modem.)

# CONNECTED 38400

(Verbindung mit der ETH hergestellt. Anstelle von 38400 steht natürlich die bei **cu** verwendete Zahl, bei 2400 steht, modemabhängig, ev. gar keine Zahl.)

(Ohne Aus- oder Eingabe nur die Eingabetaste drücken, ergibt eine leere Zeile.)

# **~.**

(ETH Kommunikationsrechner antwortet mit #, nur das **~.** ist einzutippen.)

[EOT] %

(Modem legt nach wenigen Sekunden auf und die Lämpchen erlöschen grösstenteils.)

Wenn das Modem nicht auflegt, so ist das benutzte Modemkabel für automatische Systeme wie Mail ungeeignet. Sie müssen das Modem von Hand auflegen (indem sie das Modem abschalten), ein anderes Modemkabel besorgen und wieder probieren. Achtung: Ein Modem, das nicht automatisch auflegen kann, erzeuget sehr schnell riesige Telefonrechnungen (viel schneller als ihnen lieb sein wird).

Personen, die an eine neuere Telefonzentrale angeschlossen sind, können anstelle von **atdp** auch **atdt** verwenden, das Modem wählt dann schneller. Dies versagt aber bei älteren Telefonzentralen. Leider kann man nur durch Probieren herausfinden, ob die eigene Telefonzentrale genügend neu ist. Dazu einfach diesen Test mit **atdt** anstelle von **atdp** wiederholen. Falls es so funktioniert können sie im restlichen Artikel **atdp** durch **atdt** ersetzen. Danach Terminal beenden (mit *Quit* oder *Command-q*).

# **Maschinennamen reservieren**

Damit Mail versandt werden kann, muss die nice als Sortierzentrale arbeiten. Dies kann sie nur, wenn sie die Namen der teilnehmenden Personen und ihrer Maschinen kennt. Daher muss man jetzt den Namen der eigenen Maschine von Matthias Heubi eintragen lassen (in meinem Fall: infinity). Falls ihre Maschine noch keinen Namen hat, müsses sie ihr jetzt einen Namen geben. Falls jemand bereits eine Maschine mit dem selbigen Namen hat, müssen sie einen neuen Namen suchen (es dürfen keine zwei Maschinen den gleichen Namen haben). Es empfiehlt sich daher, zuerst den Namen bei Matthias anzumelden, bevor man ihn bei der eigenen Maschine einstellt. Der Name muss vollständig in Kleinbuchstaben geschrieben sein.

Damit die eigene Maschine mit der nice Kontakt aufnehmen kann, muss sie dort einen Kontennamen haben. Diesen bekommt man ebenfalls bei Matthias. Als Name wird üblicherweise der Vorname des NiCE Mitgliedes genommen (bei mit neil). Falls dieser Name bereits belegt ist (darf ebenfalls nur einmal vorkommen) wird etwas ähnliches (Kurzname, Familienname, Spitzname) verwendet.

Weiterhin braucht das Konto ein Passwort, welches man selber erfinden muss. Für gute Passworte hat es sich bewährt, von einem Satz, den man sich gut merken kann, von jedem Wort ein paar Buchstaben zu nehmen (z.B. von: Dies ISt EIn HAckerSicheres Passwort -> diseihasp). Bitte nicht dieses Beispiel oder sonst irgend ein in einem Artikel abgedrucktes Passwort benutzen, sonst lassen sie möglicherweise einen Hacker (die sammeln abgedruckte Passwörter) in die nice, was allen Mail-Benutzern viel Ärger verursachen kann. Ebenfalls keine Namen jeglicher Art (Vor-, Nachnamen, Ortschaften), da diese ebenfalls einfach sammelbar sind.

# **Maschinennamen einstellen**

Ein Maschinenname nützt einem nur, wenn die eigene Maschine den Namen kennt. Um ihr diesen mitzuteilen, wird das Programm *HostManager.app* (NS 2.1: *Net-Manager.app*) im Verzeichnis *NextAdmin* gestartet. Es erscheint ein Fenster in der man aufgefordert wird, das *root* Passwort einzugeben. Danach den Knopf *Login* anklicken. Im Menu *HostMgr* (bzw. *NetMgr*), das nun erscheint, den Punkt *Local…* anklicken. Es erscheint ein Fenster mit mehreren runden Knöpfen und Textfeldern. Im Rechteck *Hostname* den Knopf vor dem weissen Feld anklicken, worauf im Feld der Text *myhost* (NS 2.1: *localhost*) erscheint. Diesen Text durch den gewünschten Maschinennamen (bei mir *infinity*) ersetzen und den grossen Knopf *Set* unten rechts drücken. Es erscheint ein Fenster, in dem man darauf hingewiesen wird, dass die Maschine neu starten wird. In diesem wieder den Knopf *Ok* unten rechts drücken. Es verschwinden jetzt alle Fenster vom Bildschirm, und die

**Mail**

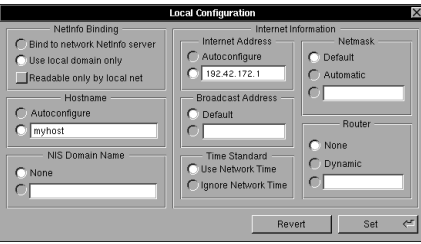

Maschine führt einen Neustart durch.

Unter dem ersten Icon im Fenster des *Workspace Managers* erscheint nun der eingestellte Maschinenname, anstelle von gar nichts (NS 2.1: vorher *localhost*).

# **Benutzernamen**

Wenn man Mail verschickt, muss man als Zieladresse sowohl die Maschine als auch den Benutzernamen der Person, die man erreichen will, angeben. Dies ist notwendig, da auf einem Computer mehrere Personen arbeiten können und diese unterschieden werden müssen. Das NiCEmail System sieht als Maschinennamen stets die nice (*nice.usergroup.ethz.ch*) vor, sowie als Benutzernamen den Vor- und Nachnamen des Mitgliedes mit einem Punkt dazwischen (bei mir also *Neil.Franklin*).

Damit diese Namen in die tatsächlichen Namen auf den NeXTs der Mitglieder umgewandelt werden können, muss man ebenfalls Matthias seinen Benutzernamen auf der eigenen Maschine mitteilen. Wer als einzelne Person einen NeXT benützt und nichts an der Original einstellung durch NeXT geändert hat, wird automatisch mit dem Namen *me* benannt.

i gege

# **Benutzernamen ändern**

Der Name kann, falls er einem nicht gefällt, ersetzt werden. Dies ist aber freiwillig und kann daher über sprungen werden. Will man den Namen ersetzen, wird das Programm *UserManager.app* (ebenfalls in *Next- Admin*) benutzt. Es fragt ebenfalls zuerst nach dem *root* Passwort. Im erscheinenden Menu *UserMgr* unter dem Punkt *User Record* den Punkt *Open User…* wählen. Es erscheint ein Fenster mit einer Auswahl von Benutzer namen in der unteren Hälfte. Hieraus *me* wählen (die restlichen sind systeminterner Verwaltungskram). Es erscheint ein weiteres Fenster mit mehreren Text feldern. Unter *Users Full Name* den ganzen eigenen Namen eingeben inkl. Familienname, bei mir also *Neil Franklin*. Unter *Username* ersetzt man *me* mit dem Namen, der als Benutzername gelten soll (zumeist wählt man dafür den selbigen Namen, der für das Konto auf der nice verwendet wird, bei mir also *neil*). (Zu sätzlich sollte man (nur!) sich auch noch in die Gruppe *wheel* eintragen [Liste rechts], damit man später mit dem Befehl **su** root-Privilegien erlangen kann!)

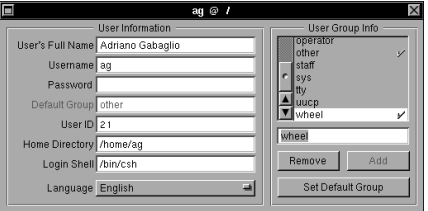

Danach im Menu *Speichern* wählen. Falls man seinen Namen später ändert, muss man dies Matthias mitteilen, damit auf der nice der richtige Name eingetragen wird.

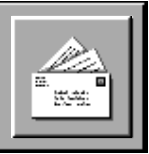

# **Telefonverbindung automatisieren**

Jetzt kommt das, was es ermöglicht, dass der NeXT die ganze Telefoniererei (all das, was sie in Terminal tippen mussten) automatisch macht. (Achtung: Tippfehler bei den folgenden Befehlen können unter Umständen katastrophale Folgen haben!) Tippen sie in Terminal folgenden Dialog ein:

% **su** ↵ *(root-Passwort eingeben!)* # **cd /etc/uucp** ↵ # **cat > L-devices** ↵ **DIR cua unused 38400 direct** ↵ (**cua** und **38400** ersetzen, falls nötig) *Control-D drücken* # **cat > L.sys** ↵ **nice Any DIR 38400 cua "" ATZ OK** ↵ **ATDP012512002 38400 call\snice ogin: neil ssword: diseihasp** ↵ *Control-D*

(Nach **call\snice** sollte kein Zeilenumbruch sein, sondern nur ein Leerzeichen! Die ganzen beiden Zeilen von **nice** bis **diseihasp** an einem Stück eintippen. Terminal geht automatisch auf die nächste Zeile, wenn sie am Ende der Zeile sind. **neil** müssen sie durch ihren Benutzernamen auf der nice ersetzen, **diseihasp** durch ihr Passwort)

# **chown uucp \*** ↵ # **exit** ↵

# **Postbotenprogramm einstellen**

Die nice gibt allen von NiCE Mitgliedern kommenden Mails international gültige, Adressen (@*nice.usergroup.ethz.ch)* anstelle des eigenen Maschinennamens. Damit die eigene Maschine nicht beim Absenden von Antworten auf Mails von anderen Mitgliedern verwirrt wird (Fehlermeldung: unbekannter Maschinenname) muss das Postbotenprogramm auf der eigenen Maschine richtig eingestellt werden. Dazu *Edit.app* (in *NextApps*) starten und mit dem Menu *File/Open…* die Datei */etc/sendmail/sendmail.subsidiary.cf* öffnen (den ganzen Namen im Feld unten im Openfenster eintippen).

Dann ändern sie folgende Zeilen (nahe dem Anfang der Datei):

DMether in DM**uucp** DRmailhost in DR**nice** CRmailhost in CR**nice**

Der Versuch, die Datei nun direkt von Edit aus zu speichern, würde am Sicherheitssystem des NeXT scheitern. Daher wählen sie den ganzen Text mit *Command-a* an (Hintergrund wird grau) und kopieren ihn mit *Command-c*. Danach tippen sie in Terminal folgenden Dialog (Achtung: Tippfehler können hier ebenfalls katastrophale Folgen haben!):

- % **su** ↵ *(root-Passwort eingeben!)*
- # **cd /etc/sendmail** ↵
- # **rm sendmail.cf** ↵

(Der NeXT benützt immer *sendmail.cf*, wir haben lediglich *sendmail.subsidiary.cf* als Basis für unsere geänderte Version benützt) # **paste > sendmail.cf** ↵ # **exit** ↵

Danach Terminal und Edit beenden. Wenn sich Edit über eine nicht gespeicherte Datei beschwert, müssen sie auf auf den Knopf für "nicht speichern" drücken (die Datei wurde ja mit Hilfe von Terminal bereits gespeichert).

# **Übermittlung automatisieren**

Mail wird nach dem Drücken des Absendeknopfes lediglich in ein Ausgabefach gelegt (um Telefonkosten zu sparen). Um die eigentliche Übermittlung der Mail zwischen der eigenen Maschine und der nice auszulösen, muss jedesmal in Terminal der Befehl

% **uupoll nice** ↵

eingegeben werden. Da es mühsam ist, täglich Terminal zu starten und dies einzutippen, empfiehlt es sich, dies ebenfalls zu automatisieren.

Dazu mit *Edit* in einem schnell erreichbaren Verzeichnis (bei mir das Verzeichnis, in dem ich sämtliche NiCE bezogenen Dateien speichere) eine Datei mit dem Namen *do Mail.daemon* erzeugen mit folgenden Inhalt:

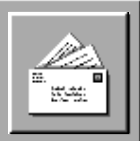

## **#!/bin/csh uupoll nice**

Wenn sie die Datei gespeichert haben, müssen sie im *Workspace Manager* diese Datei als Befehlsdatei bezeichnen, dazu Datei Anklicken und dann *Command-4* (NS 2.1: *Command-1*) tippen. Es erscheint ein Fenster, welches unter anderem ein 3 x 3 Felder grosses Gitter mit Häkchen und Kreuzchen beinhaltet. In der unteren Reihe alle Kreuzchen in Häkchen umwandeln (durch draufklicken) und dann den grossen Knopf *Ok* unten rechts drücken. Das Icon der Datei *do Mail.daemon* ändert sich von einem Text in einen Bildschirm mit einem Dreizack darin. Ihr Mail ist somit fertig eingerichtet!

# **Mail benutzen**

Um zu testen, dass alles richtig läuft, schicken sie am besten sich selber via nice eine Mail. Dazu einfach das Programm Mail starten, auf den *Compose* Knopf (NS 2.1: *Send*) drücken. Im Feld *To:* als Empfängeraddresse die eigene NiCEmail Adresse eingeben. Ins Feld *Subject:* kommt ein Stichwort, das den Inhalt der Mail beschreibt (z.B. *Test*). In den Textteil des Fensters die Mitteilung eingeben (z.B. *Dies ist ein Test*). Dann auf *Deliver* drücken.

Die Mail wird nun in ein Ausgabefach Richtung nice gelegt um später übertragen zu werden. Damit die Mitteilung zur nice übertragen wird, müssen sie nun die Datei *do Mail.daemon* doppelt anklicken. Das Modem wird aktiv, und nach einiger Zeit (etwa 1 Min.) ist die Übertragung beendet und das Modem legt auf. Die nice wird nun die eingegangene Mail sortieren und ihre Testmail in das Ausgabefach in Richtung ihrer Maschine legen. Dies dauert eine Weile, warten sie ruhig eine Viertelstunde.

Um Mail von der nice zu holen benützen sie *do Mail.daemon* genau gleich wie vorhin. *do Mail.daemon* sendet nämlich bei jedem Aufruf zuerst alle bei ihnen wartenden Mails ab und holt dann alle für sie bestimmten (darunter jetzt ihr Testmail). Wenn das Modem wieder aufgelegt hat, warten sie bis das Postbotenprogramm auf ihrem Rechner die eingegangenen Mails sortiert hat (Harddisk rappelt eine Weile).

Um die eingegangenen Mails zu lesen wählen sie im Programm *Mail* aus dem Menupunkt *Utilities* den Punkt *Get New Mail*. Die Titel der angekommenen Mails erscheinen wie üblich im oberen Teil des Fensters. Wenn keine Mails für sie dawaren, ertönt statt dessen ein Warnton. Dies kann auch passieren, wenn sie *Get New Mail* zu schnell nach dem Abschluss von *do Mail.daemon* ausführen -> etwas warten und dann wiederholen.

# **Lieferverstopfung beseitigen**

Manchmal geschieht es, dass alle Modems der ETH besetzt sind. In diesem Fall höhrt man längere Zeit normales Telefonläuten aus dem Modem (kein Besetztzeichen!), gefolgt vom Auflegen des Modems. Kein Besetztzeichen deshalb, weil sich unter dieser Nummer eine ganze Bank von Modems verbirgt, von denen irgend eines sich meldet. In solchen Fällen hilft nur ein erneuter Versuch.

Der NeXT merkt sich aber misslungene Verbindungen und verhindert sofortige Wiederholung. Daher müssen sie zuerst die Sperre aufheben. Dazu jeweils in Terminal folgenden Dialog eingeben:

- % **su** ↵ *(root-Passwort eingeben!)*
- # **rm /usr/spool/uucp/STST/nice** ↵ # **exit** ↵

Danach Terminal schliessen und erneut *do Mail.daemon* benützen. Falls sie öfters dieses Problem haben, sollten sie den Zeitpunkt ändern an dem sie ihre Mail holen. Zwischen 18.00 und 19.00 z.B. sind die ETH Modems oft alle besetzt. Die selbige Abhilfe ist nötig, falls sie irrtünlich *do Mail.daemon* anklicken, ohne zuvor das Modem eingeschaltet zu haben. Dieser Dialog lässt sich wegen des **su** Befehls leider nicht automatisieren, das Sicherheitssystem würde sich weigern. Falls ihnen dieser Dialog zuviel ist, können sie auch einfach zehn Minuten warten bis die Sperre von selbst verschwindet. Falls es danach wieder nicht klappt, ist die Wartezeit für das automatische Aufheben der Sperre jedesmal zu verdoppeln, so lange bis eine erfolgreiche Verbindung zustande kommt.

**Neil Franklin, Präsident NiCE**

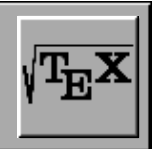

# **TeX-Kurs, Teil 1**

**NeXTSTEP 3.0 wird wie schon sein Vorgänger mit dem Textsatzsystem TeX von Donald E. Knuth ausgeliefert. Für Umsteiger von Version 2.x nach 3.0 ergeben sich vor allem bei der Installation ein paar kleine Änderungen. Grund genug für uns, einen TeX-Kurs zu starten, der in der ersten Folge auf die Installation der "neuen" TeX-Version eingeht.**

# **Was war schon wieder dieses TeX…?**

Beim Schriftsatzsystem TeX, das der Mathematiker Knuth in den Jahren 1977–85 entwickelt hat, handelt es sich weder um ein Textverarbeitungssystem noch um ein Desktop Publishing Programm, sondern eher um ein Textsatzsystem, das in Druckereien Verwendung finden könnte. TeX wurde in erster Linie konzipiert, um Bücher oder wissenschaftliche Artikel zu erstellen. Knuth selbst sagt dazu im Vorwort eines seiner Bücher [1]:

*"This is a handbook about TeX, a new typesetting system intended for the creation of beautiful books – and especially for books that contain a lot of mathematics."*

Die Eingabedateien von TeX ähneln mehr Programmlistings als gewöhnlichen Texten. Schon das dürfte dazu beigetragen haben, dass TeX den üblichen Textverarbeitungssystemen nicht den Rang ablaufen konnte. Neben der Komplexität der Eingabemöglichkeiten (TeX hat in der Grundversion mehr als 600 Befehle) stellt auch die Berücksichtigung typischer Schriftsetzer-Techniken erhöhte Ansprüche an den Benutzer. Es gibt im Buchdruck zum Beispiel mindestens vier verschiedene Bindestriche, Anführungszeichen vor dem Text sehen anders aus als hinter dem Text, und der Satzendpunkt ist vom Abkürzungspunkt und dem Äquvalent von "usw." (…) zu unterscheiden. Alles Feinheiten, die der vorliegende Text in diesem Beitrag nicht bietet.

TeX arbeitet erstaunlich selbständig, d.h. es macht vieles so gut wie automatisch, dass normale Textverarbeitungen nicht mithalten können (Trennungen, Zeilen- und Seitenumbruch). TeX bricht Absätze als Ganzes in Zeilen um, damit möglichst wenig Tren nungen auftreten und alle Zeilen möglichst gleich gut gefüllt sind. Ligaturen (das sind Zeichengruppen wie ff, fl, fi, ffl und ffi, die als eigenständige Zeichen gesetzt werden) werden erkannt, Trennungen erstaunlich treff sicher durchgeführt, Unterschneidungen (Kerning) von Buchstaben selbstverständlich berücksichtigt (engeres Zusammenrücken bestimmter Buchstaben-Paare, z.B. AV oder Te). Seiten werden oben und unten bündig gestellt, damit sie immer gleich lang sind. Mathema tische Formeln, an denen sich Schriftsetzer die Zähne ausbeissen, werden automatisch gesetzt. Wie ein DTP- Programm bringt TeX seine Schriftarten mit, die besonders auf seine Bedürfnisse abgestimmt sind. Neuerdings können auch die gängigen PostScript- Schriften verwendet werden. Bei Benutzung besonderer Makropakete, z.B. LaTeX, wird auch das Textlayout mit Positionierung von Abbildungen, Numerierung von Abschnitten, Bildern und Tabellen, Querverweisen und Literaturzitaten vollständig von TeX übernommen. Nur die logische Struktur des Manuskriptes mit seinen Ab schnitten und Unterabschnitten, Tabellen und Listen muss (Pascal-ähnlich) notiert werden. Dadurch hält sich der Mehraufwand bei grösseren Dokumenten mit kom plizierten Tabellen und Formeln in Grenzen.

# **Installation**

Das TeX-System wird unter NeXTSTEP 3.0 in gepack ter Form komplett mit METAFONT und dem Makro paket LaTeX ausgeliefert und befindet sich auf der CD unter */NextCD/Packages/NeXTTEX.pkg*. Komprimiert belegt das TeX-System 4.3 MByte, installiert benötigt es immerhin 8.1 MByte. Für die Installation ab CD sollte man als Superuser (*root*) eingeloggt sein. Durch Doppelklick auf *NeXTTEX.pkg* startet man den *Installer* und klickt auf den *Install*-Button. Da TeX sehr kleinlich ist, was die Lokalisierung seiner Dateien angeht, entfällt die (normalerweise vom *Installer* gestellte) Frage nach dem Zielverzeichnis. Nach erfolgreicher Installation befindet sich das TeX-System unter diversen Verzeich nissen auf der Harddisk. Das Package-File wird nach */NextLibrary/Receipts* kopiert.

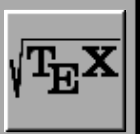

Dem geneigten Leser möchte ich an dieser Stelle noch einen kleinen Tip geben: Die meisten Environment-Variablen des TeX-Systems besitzen wirklich gute Default-Einstellungen, so dass Anpassungen nur in den wenigsten Fällen nötig sein sollten. Damit man in Zukunft von diesen Defaults profitieren kann, sollte man allerdings noch drei Links auf Verzeichnisse definieren, die der *Installer* erzeugt hat. Dazu sind die folgenden Kommandozeilen in einem Shellwindow einzugeben:

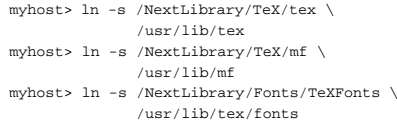

Die eben installierte Version von NeXT-TeX hat die Versionsnummer 3.141 (August '92), METAFONT kommt in der Version 2.71. Die Versionsnummern sind nicht etwa ein amüsanter Zufall, sondern pure Absicht – sie sollen sich mit der Zeit der Zahl π bzw. *e* annähern!

# **Wo ist TeX?**

Die ausführbaren Programme und Shellscripts des TeX-Systems werden nach */usr/bin* kopiert, mit Ausnahme des neuen Preview-Programms *TeXview.app* (Version 3.0), das unter */NextDeveloper/Demos* zu finden ist. Eine Aufstellung aller nach */usr/bin* kopierten Programme erfolgt weiter unten im Artikel.

Der Grossteil der übrigen Dateien sind Fonts bzw. Fontinformationen. Die Rasterinformationen für jeden Font in der entsprechenden Auflösung befinden sich im gepackten *pk*-Format im Verzeichnis */NextLibrary /Fonts/TeXFonts/pk* und befolgen das nachstehende Namensschema:

<font name><variant><font size1>.<font size2>*pk*

Als Beispiel nehmen wir einmal einen Font aus der Familie Computer Modern *(cm)*, Schrifttyp Slanted *(sl)* in einer Schriftgrösse von 12 Punkt, mit einer effektiven Grösse von 100 dpi. Das Ganze zusammengesetzt ergibt dann den Fontnamen *cmsl12.100pk*. Auf die verschiedenen Schriften und Schriftgrössen werde ich in einem späteren Artikel noch detailiert eingehen. Etwas wichtiges jedoch noch an dieser Stelle: Die *pk*-Fonts werden ausschliesslich von den Treibern für Bildschirm *(TeXview)* und Drucker *(dvips)* benötigt, da sie die Grafikinformationen für diese Ausgabemedien enthalten. Für TeX selbst sind sie ohne Belang!

Zu der Gruppe von Fontbeschreibungs-Dateien gehören auch die sog. *tex font metric*-Files *(.tfm)*, die im Verzeichnis */NextLibrary/Fonts/TeXFonts/tfm* zu finden sind. Für die Bearbeitung eines Dokuments braucht TeX von den einzelnen Zeichen der verschiedenen Zeichensätze nur zu wissen, wie hoch und wie breit sie sind, wie weit sie unter die Grundlinie ragen und wo standardmässig das Folgezeichen anzubringen ist. Diese und weitere Informationen entnimmt TeX den *tfm*-Files, welche für jeden Grundzeichensatz einmal existieren.

Um die vielen vorhandenen PostScript-Schriften nutzen zu können, unterstützt TeX (genauer gesagt *dvips*) virtuelle Fontfiles *(.vf)*, die eine binäre Beschreibung des gewünschten Fonts beinhalten. Diese sind im Verzeichnis */NextLibrary/Fonts/TeXFonts/vf* zu finden.

Wie oben schon erwähnt, wird das TeX-System zusammen mit METAFONT ausgeliefert, einem Programm zur Erzeugung von Zeichensätzen, das ebenfalls von Knuth stammt. Durch die Kombination von beiden Programmen ist es möglich, die vorhandenen Zeichensätze in unbegrenzter Mannigfaltigkeit varrieren und vergrössern oder verkleinern zu können. Mit der METAFONT-Implementierung wird zur jedem Grundzeichensatz ein *mf*-File ausgeliefert. Es beinhaltet die Zeichensatzcharakteristika in Form von jeweils 62 Parametern, deren Beschreibung allerdings den Rahmen dieses Artikels sprengen würden. Zur Vollständigkeit sei jedoch gesagt, dass die *mf*-Files unter */NextLibrary/TeX/mf/inputs* zu finden sind.

Im Verzeichnis */NextLibrary/TeX/tex/inputs* findet man nach der Installation des TeX-Systems eine ganze Reihe von Files mit verschiedenen Extensionen. Bei den *sty*- Files handelt es sich um LaTeX-Styles, die im allgemeinen den globalen Bearbeitungsstil für ein ganzes Dokument festlegen, indem meistens eine Reihe neuer

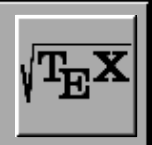

Makros definiert und bestehende Parameter geändert werden. Bei den *bst*-Files handelt es sich ebenfalls um Styles, diesmals jedoch um solche für BibTeX. BibTeX ist ein Programm, das gestattet, in einem LaTeX-Dokument auf eine oder mehrere Literaturdatenbanken zur automatischen Erzeugung eines Literaturverzeichnisses zurückzugreifen.

Zuletzt wären da noch diverse *tex*-Files, die auch diverse Bedeutungen haben. Ich werde in einem späteren Artikel genauer auf die LaTeX-Styles, *tex*-Files und auf BibTeX eingehen. Genauso verfahre ich mit den letzten beiden Verzeichnissen */NextLibrary/TeX/tex/ps* und */NextLibrary/TeX/tex/src* sowie einiger Files, die ich unterschlagen habe. Ersteres kommt bei einer späteren Besprechnung von *dvips* wieder zur Sprache.

# **Programme und Tools**

Werfen wir nun wie versprochen einen etwas genaueren Blick auf die Programme des TeX-Systems im Verzeichnis */usr/bin*:

Zuerst einmal gibt es eine ganze Reihe von Konvertierungstools, die die verschiedensten Typen von Inputund Output-Dateien von TeX und METAFONT betreffen. Ihre Funktion lässt sich ausnahmslos aus ihrem Namen ableiten, der jeweils angibt, in welcher Richtung die Konvertierung vollzogen wird. Es handelt sich dabei um die Programme *afm2tfm*, *gftodvi*, *gftopk*, *pktogf*, *pltotf*, *tftopl*, *vftovp* und *vptovf*. Es spielt im Moment keine Rolle, wenn nicht alle der vorgekommenen Dateitypen bekannt sind; sie werden an gegebener Stelle genauer erklährt werden.

Eine zweite Gruppe von Tools erzeugt als Output die Beschreibung eines bestimmten Dateityps. Damit werden nicht nur Binärdarstellungen lesbar, sondern auch der Aufbau von komplexen (und möglicherweise komprimierten) Informationsfiles zugänglich gemacht. Der Name des beschriebenen Dateityps lässt sich wiederum aus dem Programmnamen der Tools ablesen: *dvitype*, *gftype* und *pktype*. Einzige Ausnahme stellt *mft* dar, das richtigerweise *mftype* heissen müsste.

*bibtex* verwaltet eine oder mehrere Literaturdaten-

banken und macht deren Inhalt für LaTeX zugänglich. Auf BibTeX wird in einem späteren Artikel im Detail eingegangen.

*dvips* dient in erster Line dazu, ein *dvi*-File in PostScript umzuwandeln, um das Resultat anschliessend auf einem Drucker ausgeben zu können. Allerdings hat *dvips* noch einiges mehr zu bieten, was eine genauere Betrachtung in einem separaten Artikel rechtfertigt. Für die ganz Neugierigen will ich jetzt schon die meistbenötigte Be fehlszeile angeben, die aus einem *dvi*-File ein *ps*-File erzeugt:

localhost> dvips foo.dvi -o foo.ps

*inimf* und *virmf* stellen die lauffähigen Grund programme von METAFONT dar. Zusammen mit dem Shellscript *MakeTeXPK* dienen sie in erster Linie dazu, Fontfiles für Drucker und Bildschirm nach Bedarf nachträglich zu produzieren. Sie sind das Pendant zu den TeX-Grundprogrammen *initex* und *virtex*, die im nächsten Abschnitt beschrieben sind.

Die beiden Programme *initex* und *virtex* können dazu verwendet werden, eigene Versionen von TeX zu generieren. Das *initex* Programm erzeugt ein Format- File *(.fmt)*, das das schnelle Laden von Makro- und Fontpaketen erlaubt. Am Ende dieser Folge unseres TeX-Kurses werden wir mit *initex* die Grundbefehle von TeX vorverarbeitet, die im File *plain.tex* definiert sind. Wir werden mit der folgenden Befehlszeile daraus ein File namens *plain.fmt* erzeugt, das den Input für *virtex* darstellt.

localhost> virtex \&plain foo.tex

*virtex* erkennt aus dem vorangestellten & vor dem Namen *plain*, dass es sich hierbei um eine Formatdatei handelt, die vorab zu laden und mit der zusammen dann das File *foo.tex* zu bearbeiten ist. Da das Zeichen & unter UNIX eine Sonderbedeutung hat, muss es für unseren Zweck als \& maskiert werden.

Die beiden Programme *tangle* und *weave* gehören zu einem weiteren Tool aus der Feder des äusserst pro duktiven Knuth. Es nennt sich WEB und ist eine Metasprache zur gleichzeitigen Erzeugung von Source-

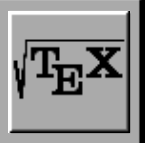

code und Dokumentation in einem einzigen ASCII-File. Diese *web*-Files können jederzeit in ihre Grundbestandteile (einen Source- und einen Dokumentationsteil) zerlegt werden. Dabei liefert *tangle* ein kompilierbares Programmlisting und *weave* ein TeX-File mit der Dokumentation. Die Urversionen von TeX und META-FONT wurden komplett in WEB geschrieben und in Buchform veröffentlicht [2], [3].

# **Zum Schluss ein Beispiel**

Abschliessend ein ganz kleines Beispiel, das zeigen soll, ob die Installation auch wirklich erfolgreich war. Die folgenden Zeilen sind unter dem Namen *foo.tex* innerhalb */NextLibrary/TeX/tex/inputs* zu speichern:

\font\gross=cmbx10 scaled \magstep2 \headline={\hfill --- Beispiel --- \hfill} \bigskip

Formelschreiben\footnote{\dag}{\TeX\ ist ja auch in erster Linie f\"ur den mathematischen Satz konzipiert.} geht durch \TeX\ ganz leicht: \$\$

- ${f(x+\Delta x)-f(x) \over \Delta x}$  \to f'(x)  $SS$ \bigskip
- \hrule height 2pt \vskip 3pt \hrule \bigskip \centerline{\gross ENDE} \vfill
- \end

Danach erzeugen wir erst einmal eine Formatdatei mit den Grundmakros von TeX. Dazu brauchen wir ein Shellwindow und geben folgende Kommandos ein (Eingaben sind jeweils fett gesetzt):

```
myhost> cd /NextLibrary/TeX/tex/inputs
myhost> rehash
myhost> initex plain
This is CTeX, NeXT Version 3.141 (INITEX)
(plain.tex Preloading the plain format:
…
)
```
\***\dump** Beginning to dump on file plain.fmt …

No pages of output. Transcript written on plain.log. Damit haben wir eine Datei *plain.fmt* erzeugt, die uns nun helfen wird, unser kleines Beispiel zu compilieren:

myhost> **virtex \&plain foo.tex** This is CTeX, NeXT Version 3.141 (foo.tex [1] ) Output written on foo.dvi (1 page, 788 bytes). Transcript written on foo.log.

Ein Blick ins aktuelle Verzeichnis zeigt, dass wir zwei neue Dateien erzeugt haben: *foo.dvi* und *foo.log*. Das Log-File *foo.log* entspricht ziemlich genau dem Output von *virtex* auf dem Bildschirm. Im allgemeinen ist es etwas ausführlicher. Das zweite File ist die Ausgabedatei mit der eigentlichen Satzinformation, die durch die jeweiligen Gerätetreiber (z.B. *TeXview*) ausgewertet wird. Die Extension *dvi* steht für *device independant*.

Im *Inspector* des *Workspace* (Command-3) sorgen wir dafür, dass *TeXview* zur Default-Applikation aller *dvi*- Files wird. Nun müssen wir nur noch *foo.dvi* anklicken, und *TeXview* bietet uns einen Blick auf unser eben geschaffenes Dokument.

# **That's all folks…**

Das war's für's erste! Das nächste Mal werde ich die beiden Programme *initex* und *virtex* genauer beschreiben und für ein bischen Ordnung im *inputs*-Verzeichnis sorgen, indem per *setenv* ein paar Pfade gesetzt werden.

## **Dominik Moser**

# **Literatur**

- [1] Knuth, Donald E.: *Computers and Typesetting* Vol. A: *The TeXbook*
- Addison-Wesley Co., Reading, 1990 [2] Knuth, Donald E.: *Computers and Typesetting*
- Vol. B: *TeX: The Program* Addison-Wesley Co., Reading, 1984
- [3] Knuth, Donald E.: *Computers and Typesetting* Vol. D: *METAFONT: The Program* Addison-Wesley Co., Reading, 1986

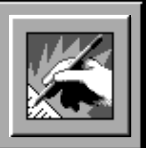

# **Mitglieder-Kontakte**

Seit mehr als 1 ½ Jahren bin ich ein überzeugter NeXT-Anwender. Im Mai 1992 habe ich mich als Grafiker selbständig gemacht. Der Entscheid in NeXT zu investieren wurde mir nicht leicht gemacht, wird doch der Mac als der eigentliche Desktop-Computer unter über 90 % der Grafiker verwendet. Meinen Entscheid zugunsten von NeXT fällte ich allein aus der Überzeugung, dass dieses Produkt überragende Eigenschaften aufweist. In dieser Überzeugung wurde ich immer wieder bestätigt. In vielen Gesprächen hörte ich jedoch immer wieder, die NeXT sei ja schön und gut, aber man kenne niemanden, welcher darauf arbeite …

Während der vergangenen 10 Monate habe ich Stunden und Tage damit verbracht, Datentests und Belichtungsversuche mit Lithoanstalten durchzuführen; dito mit der Datenübernahme von Kunden.

Mein Anliegen an den Vorstand: gebt doch bitte zumindest unter den NiCE-Migliedern die Adressen bekannt! Es kann ja nur der Verbreitung und dem Image des NeXTSTEP dienen (da die Hardware nun ja aufs Eis gelegt wurde). Ich bedaure sehr, dass es so schwierig ist an Adressen heranzukommen, dient es doch allen Benützern!

> **Peter J. Waldis, ASG, P/J/W Grafik** Seeburgstr. 26, 6006 Luzern Tel. 041 32 90 33, Fax 041 31 50 86

# Lieber Peter

In Deinem Brief "beklagst" Du Dich, dass die NiCE bisher noch keine Adressliste ihrer Mitglieder veröffentlicht hat. Weiterhin schreibst Du, dass es "so schwierig" sei, an Adressen von Gleichgesinnten zu kommen. Dazu ist folgendes zu sagen:

Möchtest Du wissen, was sich in der NeXT-Welt alles tut, welche Programme vor kurzem erschienen sind und was es sonst neues gibt? Dann ist das monatlich stattfindende **NiCE-Meeting** genau das richtige für Dich.

Am März-Meeting wurde zB. *NeXTSTEP 3.1 for Intel-Processors* und ein in der Schweiz entwickelter *Macintosh-Emulator* vorgestellt, im Feburar gab es eine kleine PasteUp-Demonstration.

Hast Du Fragen/Antworten zu Hard- und Software, oder möchtest Du die neuesten Public Domain-Programme kopieren? Dann komm doch einfach an eines unserer **"talk & copy"-Meetings**, welche ebenfalls einmal im Monat stattfinden. Hier triffst Du auch (Fach-) Leute, welche bereit sind, Dir bei speziellen Problemen zu helfen. (Auch die Redaktion nimmt schriftliche Anfragen für die Rubrik *NextAnswers* gerne entgegen!)

Suchst Du Kontakt zu anderen NeXT-User, welche sich ebenfalls mit einem bestimmten Thema befassen? Dann wäre es an der Zeit, eine **Special Interest Group** zu gründen (siehe **PowerKey** 4/92)! — Ich kann mir gut vorstellen, dass dies gerade im Grafik-Bereich von grossem Nutzen wäre; einer *sigGraph* steht also nichts im Wege…

Oder möchtest Du vielleicht den **PowerKey-**Lesern mitteilen, womit Du Dich hauptsächlich befasst, welche Software Du kürzlich getestet oder welche Hardware Du ausprobiert hast? Dann schreib doch einfach einen **Artikel** darüber, der dann im nächsten **PowerKey** veröffentlicht wird.

Als NiCE-Mitglied hast Du auch die Möglichkeit, einmalige, nicht gewerbsmässige **Gratis-Anzeigen** erscheinen zu lassen (ansonsten gelten die Preise im Impressum). Firmen-Mitglieder haben zudem Anrecht auf ein kostenloses **Inserat** pro Jahr!

Die NiCE ist durchaus bereit, zwischen einzelnen Mitgliedern zu vermitteln. Wir halten es aber nicht für sinnvoll, eine Adressliste ohne zusätzliche Angaben über Interessen etc. zu veröffentlichen. — Trotzdem danke ich Dir für Deine Anregung und Dein Interesse. Weitere Meinungen von anderen Mitgliedern zu diesem Thema nehme ich jederzeit gerne entgegen!

**Adriano Gabaglio, PowerKey-Redaktor**

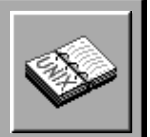

# **FUNual pages**

**Nachdem unsere Funual Pages so grossen Anklang gefunden haben (Danke Marcel!), hier ein weiterer Leckerbissen:**

# **eat**

EAT(1) USER COMMANDS EAT(1)

```
 NAME
```
eat - eat another user

```
 SYNOPSIS
       eat user
```
DESCRIPTION

 eat will make the terminal at which the user is seated try to eat him or her. This might cause considerable pains to the subject, so use it with caution.

## OPTION

- -b Bells and whistles; fancy version.
- -u Unbuffered. Will eat entire user in one gulp.
- -s Stimulating. Not included where crypt(3) is.

## SEE ALSO

electrocute(1), torture(1), mayhem(1), vi(1)

## **BUGS**

 Not all terminals are equipped with a mouth.

Fun Release 4.1 Last change: 19 July 1989 1

# **Impressum**

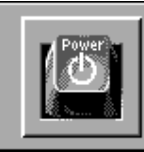

# **Herausgeber:** NiCE – NeXT User Group

**PowerKey** ist das Magazin der NiCE und erscheint 5 – 6 mal jährlich. Ein Abonnement ist in der Mitgliedschaft bei der NiCE enthalten. **PowerKey** wird vollständig auf NeXT-Computern mit *Write-Now* erstellt. Auflage: 250 Exemplare • Einzelverkaufspreis: Fr. 7.–

## **Redaktion:**

*Verantwortlicher Redaktor:* Adriano Gabaglio *Mitarbeiter dieser Ausgabe:* N. Franklin, D. Moser. "Wir bemühen uns, sowohl die männliche als auch die weibliche Schreibform zu verwenden. Wo wir dies zugunsten einer besseren Lesbarkeit nicht tun, beziehen sich sämtliche Aussagen auf Männer und Frauen."

## **Redaktionsadresse:**

Adriano Gabaglio, Brunnmattstr. 22a, 6010 Kriens Anfragen und Inserate von Mitgliedern bitte nur schriftlich!

# **Verlag und Inseratenaufgabe:**

Matthias Heubi, Postfach 106, 8621 Wetzikon 4 Adressänderungen bitte an den Aktuar!

## **Anzeigenpreise:**

1 Seite A4 Fr. 300.– • 16 × 10 / 8 × 20 cm Fr. 175.– • 8 × 10 cm Fr. 100.– •  $8 \times 5$  cm Fr. 60.– • Mengenrabatt bereits ab 2 Ausgaben! Einmalige, nicht gewerbsmässige Inserate von Mitgliedern gratis.

## **Copyright:**

Copyright aller Artikel bei NiCE, ausgenommen Artikel vom Internet (bezeichnet) bei den entsprechenden Autoren. Die gewerbliche Nutzung, insbesondere der Programme, Schaltpläne, gedruckten Schaltungen und Adressen von Mitgliedern, ist nur mit schriftlicher Genehmigung des Herausgebers zulässig. Nachdruck, auch auszugsweise, nur mit schriftlicher Genehmigung des Herausgebers. Warennamen werden ohne Gewährleistung der freien Verwendbarkeit benutzt. Für unverlangt eingesandte Manuskripte übernimmt die Redaktion keine Haftung.  $© 1993 NICE - NeXT User Group.$ 

## **Haftung:**

Der Herausgeber lehnt jegliche Haftung für direkte und indirekte Schäden oder Folgeschäden ab. Für abgedruckte Tips und Anleitungen kann keine Garantie übernommen werden. Eine Haftung für die Richtigkeit der Veröffentlichungen kann trotz sorgfältiger Prüfung durch die Redaktion vom Herausgeber nicht übernommen werden.

# **NiCE – NeXT User Group**

Vereinsadresse: NiCE – NeXT User Group Rechenzentrum ETH Zentrum 8092 Zürich Bankverbindung: Migrosbank, 8023 Zürich PC 80–533–6 Konto-Nr. 16 719.247.3/06

# **Vorstand**

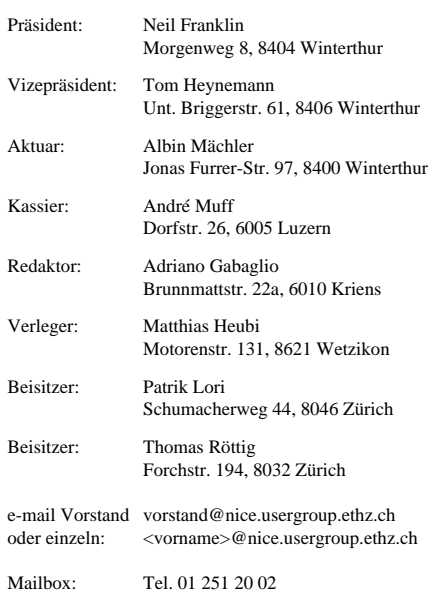

# **call nice** nice login: **mailbox**

# **PowerKey 4/93 erscheint Ende August 1993**

Redaktions- und Anzeigenschluss: 31. Juli 1993